# Discovery-Bonjour inschakelen op WAP551 en WAP561 access points J

### Doel

Bonjour is een protocol voor de servicedetectie dat automatische ontdekking van computers, apparaten en services op LAN mogelijk maakt met het gebruik van het multicast Domain Name System (mDNS). Bonjour kan worden geactiveerd op WAP551 en WAP561 zodat alle apparaten op hetzelfde netwerk het bestaan van WAP551 en WAP561 kunnen weten.

Elke Bonjour-enabled client kan een Bonjour-enabled-apparaat ontdekken en toegang krijgen tot de beheerinterface zonder voorafgaande configuratie. Een client kan een geïnstalleerde stekker van de Internet Explorer gebruiken om het WAP-apparaat te ontdekken. In Apple-producten is Bonjour aanwezig in het besturingssysteem. Bonjour helpt een netwerk op te zetten zonder configuratie.

Dit artikel legt uit hoe u Bonjour op WAP551 en WAP561 access points (AP) kunt inschakelen.

### Toepasselijke apparaten

- ・ WAP551
- ・ WAP561

### **Softwareversie**

 $\cdot$  v1.0.4.2

## Bonjour Discovery inschakelen

Het toegangspunt adverteert deze servicetypen wanneer Bonjour is ingeschakeld.

・ Cisco-specifieke apparaatbeschrijving (Cisco-sb) — Hiermee kunnen de klanten Cisco AP en andere producten ontdekken die in netwerken voor kleine bedrijven worden ingezet.

・ Gebruikers-interfaces van het beheer — identificeert de beheerinterfaces die beschikbaar zijn op de AP (HTTP, telnet, SSH en SNMP). Wanneer een Bonjour-enabled access point aan een netwerk is gekoppeld, kan elke Bonjour client toegang tot de beheerinterface ontdekken en krijgen zonder voorafgaande configuratie.

Volg de onderstaande stappen om het AP te ontdekken door Bonjour.

Stap 1. Meld u aan bij het programma voor webconfiguratie om Beheer > Discovery - Bonjour te kiezen. De pagina Discovery - Bonjour begint met:

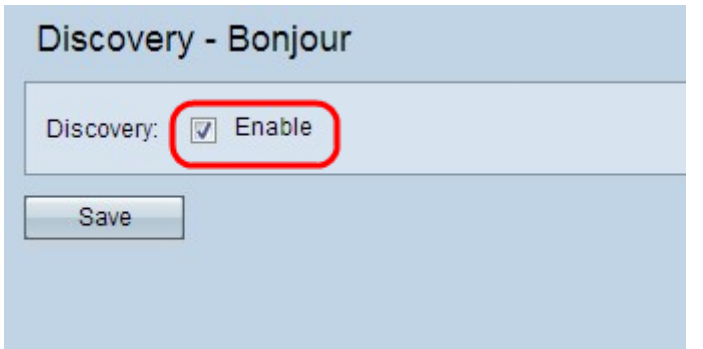

Stap 2. Controleer het aanvinkvakje Enable om Bonjour op het access point in te schakelen.

Stap 3. Klik op Opslaan om de wijzigingen op te slaan.